# MultiVisA: Visual Analysis of Multi-run Physical Simulation Data using Interactive Aggregated Plots

Alexey Fofonov<sup>1</sup> and Lars Linsen<sup>1,2</sup>

1 *Jacobs University, Bremen, Germany* <sup>2</sup> Westfälische Wilhelms-Universität, Münster, Germany

Keywords: Ensemble Visualization, Multi-run Simulation Analysis.

Abstract: Physical simulations aim at modeling and computing spatio-temporal phenomena. As the simulations depend on initial conditions and/or parameter settings whose impact is to be investigated, a larger number of simulation runs is commonly executed. Analyzing all facets of such multi-run multi-field spatio-temporal simulation data poses a challenge for visualization. It requires the design of different visual encodings that aggregate information in multiple ways and at multiple abstraction levels. MultiVisA is a tool for the interactive visual analysis of multi-run data from physical simulations based on a number of aggregated plots and coordinated interactions. A histogram-based plot allows for the investigation of the distribution of function values within all simulation runs. A density-based time-series plot allows for the detection of temporal patterns and outliers within the ensemble of multiple runs for single and multiple fields. A similarity-based plot allows for the comparison of multiple or individual runs and their behavior over time. Coordinated views allow for linking the plots to spatial visualizations in physical space. We apply MultiVisA to physical simulations from the field of climate research and astrophysics. We document the analysis process, demonstrate its effectiveness, and provide evaluations involving domain experts.

ECHNO

## 1 INTRODUCTION

Simulations of time-varying phenomena over a 2D or 3D spatial domain are widely used in the field of physics (among others) to test the respective mathematical or computational models. The simulations typically depend on a number of parameter settings or initial conditions. Since one of the research tasks is to understand how the input settings influence the simulation result, the simulations are run multiple times with varying settings. Thus, researchers gather multi-run spatio-temporal data with many runs and many time steps, where each time step of each run represents planar or volumetric data fields. The analysis of such a data set raises the challenges of efficiently handling the large amount of data and effectively comparing the outcome of multiple simulation runs. Since it is not feasible to analyze all time steps of all runs individually, one needs to aggregate information about the entire ensemble of simulation runs.

Currently, in research communities dealing with simulation ensembles, there is the lack of a unified approach for processing, navigation, feature detection, and comparative analysis of entire ensembles. It is common practice that researchers develop their own

ad-hoc solutions to their analysis tasks by developing scripts that stitch together existing tools for solving subproblems. Visualization methods are typically only used for the rendering of phenomena in physical space, i.e., at the very end of the analysis process. In this paper, we present MultiVisA, an approach to the interactive visual analysis of multi-run spatio-temporal physical simulations that supports a top-down analysis process of entire ensembles.

MultiVisA is based on three types of aggregated plots linked with physical space visualizations and a portfolio of interaction mechanisms. The plots intuitively provide comprehensive information of the simulation ensemble at different aggregation levels. The *field distribution histogram* aggregates field value occurrences over all time steps and all runs. This first overview allows the user to identify the relevant data range for further analysis. The *function plots* aggregated over all runs support multiple analysis steps related to time series. First, they allow for the detection of relevant time steps and the synchronization of features in multiple runs. This feature detection and selection step restricts the subsequent analysis steps to the relevant time intervals, which often reduces the amount of data to be analyzed tremendously. Second,

#### 62

Fofonov, A. and Linsen, L.

DOI: 10.5220/0006574300620073

In Proceedings of the 13th International Joint Conference on Computer Vision, Imaging and Computer Graphics Theory and Applications (VISIGRAPP 2018) - Volume 3: IVAPP, pages 62-73 ISBN: 978-989-758-289-9

Copyright © 2018 by SCITEPRESS – Science and Technology Publications, Lda. All rights reserved

MultiVisA: Visual Analysis of Multi-run Physical Simulation Data using Interactive Aggregated Plots.

the function plots intuitively depict behavioral patterns over time. The governing patterns and outliers within the ensemble or within individual runs can be detected. And, multiple coordinated function plots allow for an intuitive comparative analysis of multiple fields. Finally, the function plots exhibit the range of activity, which allows the user to identify representative isovalues for further analysis. This further analysis is supported by the *multi-run plot*, which is a similarity plot based on isocontour similarity of different time steps of different runs. Hence, it allows for a comprehensive understanding of the entire ensemble of simulation runs by depicting each of them as a polyline, where divergence or convergence of the polylines indicate how much simulations differ over time. Our plots are incorporated in one interactive analysis tool using coordinated views, which includes brushing and linking to physical space renderings.

The visual encodings and interaction mechanisms provided by MultiVisA are described in Section 3, while Section 4 is dedicated to documenting how MultiVisA is applied to a top-down analysis of physical simulations. We chose two application scenarios of quite different data characteristics. The first application provides multiple runs of astrophysical smoothed particle hydrodynamics (SPH) simulations over 3D point-based spatial domains, where the runs differ by setting different initial parameters. The second application provides ensembles of climate simulations over 2D gridded spatial domains with a set of different initial conditions. We show the effectiveness of our analysis tool by documenting the processing pipeline of our approach, discussing the findings that can be obtained at the various analysis stages, and reporting the feed-back from domain scientists.

## 2 RELATED WORK

Many approaches for the exploration and visualization of time-varying data exist. They are based on novel visual representations (Moere, 2004), exploring derived spaces (Busking et al., 2010), volume visualizations (Woodring and Shen, 2006), or coordinated views (Akiba and Ma, 2007; Lee and Shen, 2009). However, all these approaches only address singlerun data.

Recently, in (Phadke et al., 2012) some techniques to support ensemble exploration and comparison were proposed. These techniques are limited to comparing a small number of ensemble members at any given time. The pairwise sequential animation technique begins to suffer when more than three members are shown. For the estimation of the uncertainty re-

presented by the simulations within an ensemble, in (Pöthkow et al., 2011) authors proposed a method for quantifying spatial uncertainty of isocontours considering arbitrary spatial correlations of the probability distributions of the input data. In an approach presented by (Potter et al., 2009b), a collection of statistical descriptors is used for analyzing ensemble data sets. The same authors also presented "Ensemble-Vis", a framework consisting of a collection of overview and linked statistical displays (Potter et al., 2009a). Similarly, the "Noodles" approach has been developed to interactively visualize ensemble output and associated uncertainty of weather event datasets (Sanyal et al., 2010). All these approaches are based on displaying statistical information like mean and standard deviation, which supports important analysis aspects, but does not cover all analysis needs. In particular, the influence of initial conditions cannot be evaluated.

In (Preston et al., 2016) authors present an interactive linked-view visualization system that focuses on simultaneously exploring dark matter halos. Dealing with large particle based simulation data it has very narrow specialization on cosmology data looking for a hierarchical tree-based structures. An approach for uncertainty-aware multidimensional ensemble data visualization and exploration was recently presented by (Chen et al., 2015). Both approaches do not allow for comparing behavior patterns of individual simulations over time. An interactive approach to enable a continuous analysis of a sampled parameter space with respect to multiple target values was investigated by (Berger et al., 2011). It is a suitable approach for a certain frame analysis, but it does not tackle spatio-temporal data. Follow-up studies such as the one by (Konyha et al., 2012) looking into families of curves also provide methods for the analysis of non-spatial multi-run data.

In (Kehrer and Hauser, 2013) authors presented a survey on multi-run multi-field data visualization and referred to the data as multi-faceted. They concluded in their paper that: "The majority of the approaches discussed in this survey specifically address one or two facets of scientific data. What is often missing are general concepts for handling the heterogeneity of multi-faceted data (e.g., multi-run data are often spatio-temporal and multi-variate as well)". An approach presented by (Fofonov et al., 2016) tackles the aspect of multi-run multi-field spatio-temporal data visualization and analysis, which allows for an exploration of the parameter space in conjunction with the physical space of the fields. For that an isosurface similarity between the fields of different time steps and different runs is used. However, to successfully apply the approach, one needs to find representative isolevels sufficient for capturing relevant information from all simulation time steps.

Despite the availability of existing techniques, most researchers who are trying to analyze their ensemble simulations spend days or weeks to prepare and analyze simulated data for further analysis. Usually they implement their own scripts (customized to their needs) for data management, filtering, navigation, feature detection, pattern detection, outlier detection, etc. Quite frequently this even involves some manual or semi-automatic steps. Hence, it is desired to develop visual approaches that support such a processing pipeline for an intuitive and more efficient analysis. After discussions with domain scientists of different research areas within physics (namely, geosciences and astrophysics) we identified general requirements for the tools and methods for multi-run data analysis, which led to the techniques and workflow below.

# 3 VISUAL ANALYSIS OF MULTI-RUN SIMULATION **DATA**

Since the main purpose of executing multi-run simulations is to capture the variety in the model with respect to different initial settings or parameter selections, an ensemble can consist of tens or even hundreds of simulations. Despite the same nature of all runs within an ensemble, their outcome may have high dispersion that needs to be investigated. Independent of the simulation method (Eulerian or Lagrangian), the spatial data structure (gridded or point-based), and the purpose (impact of simulation parameters or model evaluation), the visualization tasks can be identified as (1) defining visual encodings in the form of plots that exhibit the proper level of aggregation and  $(2)$  defining interaction methods for operating on differently aggregated plots and physical space renderings using coordinated views. The MultiVisA system is shown in Figure 1(a).

For the development of a successful analysis tool, several characteristics of multi-run spatio-temporal simulation have to be considered. First, the data size frequently exceeds hundreds of Gigabytes, i.e., the data set does not fit into the main memory of a system. Thus, every access to the entire data is extremely time consuming. Even simple computations such as computing the mean can take up to hours. Hence, aggregated information plays an important role and being able to concentrate on a region of interest (part of the data) can substantially reduce the computational load.

Second, due to the multiple facets of multi-run data (Kehrer and Hauser, 2013), different representations are required to shed light on different aspects. Finally, it is of interests to compare the simulations' behavior and evolution over time, which is complex task due to the large number of simulation runs. Computing means is often not sufficient, as behaviors of individual runs may not be reflected anymore.

Having pointed out the challenges we are facing, the analysis of multi-run spatio-temporal data can be executed according to the following workflow:

- 1. *Overview analysis of field range distribution.* In a first stage, one is interested in getting an overview of the ensemble, which can be achieved by investigating the range of the considered data field and the distribution of field values within the simulation runs. Respective histograms allow for first conclusions and to narrow down the field range for subsequent analysis stages (see Section 3.1).
- 2. *Analysis of field distribution over time.* In this stage, one would like to investigate the change within the simulation runs over time, which supports multiple important tasks. First, one can detect features and the time intervals they occur, which narrows down the time interval for further analysis steps. Second, one can identify individual field values of interest, which can be further examined, e.g., by choosing them as isovalues. Third, one can detect overall patterns in the ensemble as well as outliers. A run identified to be of interest can also be observed individually as well as in further analyses with physical domain visualizations. Finally, one can also compare and correlate different fields of a multi-field data set at this level (see Section 3.2).
- 3. *Comparative analysis of individual runs.* While the second stage was operating on an aggregation over multiple runs, this stage shall allow for a detailed understanding of the behavior of individual runs in a comparative view. Making appropriate selections in the preceding stage (i.e., identifying time interval and field value of interest) allows for an accurate and efficient analysis approach (see Section 3.3).

The overall structure of MultiVisA is illustrated in Figure 1(b): Starting with the given data, the analysis pipeline is shown using orange arrows. First, one extracts the field histogram. Then, after selecting a region of interest and a desired field range, one computes the function plots. Finally, after choosing a representative time interval, the desired simulation runs, and representative isovalues, one can generate the multi-run plot. All the possible interactions between different data representations including spatial

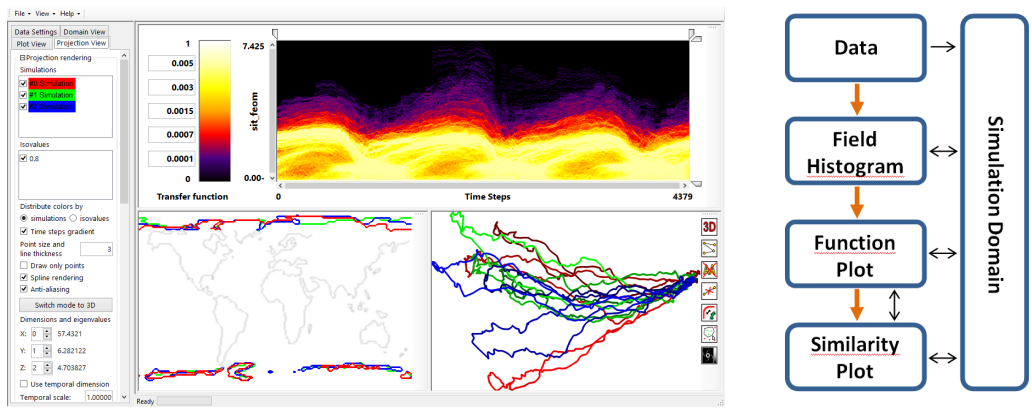

(a) Screenshot of MultiVisA (b) System structure

Figure 1: (a) MultiVisA: Interactive visual analysis system for physical simulations: (left) interaction panel for options and data settings; (top middle) transfer function used for function plots; (top right) plot view used for field distribution histograms or function plots; (bottom right) similarity plot; (bottom middle) domain visualization. (b) System structure: orange arrows show analysis pipeline, black arrows show possible interactions between different components.

domain rendering are shown using black arrows. Based on this structure, we have designed our application as shown in Figure  $1(a)$ .

#### 3.1 Field Distribution Histogram

Assuming that the data to be analyzed have not been studied yet and the simulation results are still unknown, we propose to start with a simple overview plot based on the estimation of the range of the investigated data field and the analysis of the probability distribution of the occurrence of the field values. This step allows us to detect simulations with outstanding field values and to define the main global data features such as global field range, shared field range (i.e., the intersection of the ranges of all simulation runs), or values with high and low frequencies of occurrence.

The visual encoding is implemented by building a histogram with field values on the horizontal axis and normalized frequencies of occurrence on the vertical axis. The histogram aggregates information from all points in space and time for all simulation runs. The field values from the intersection of the ranges of all time steps of all runs are colored in green, values from the intersection of ranges of all runs (but not from all their time steps) are colored in blue, and values that do not occur in all runs are colored in red, see Figures 3 and 12 (a) for examples discussed in Section 4.

The interaction mechanisms that support the analysis allows for the selection of individual field values (using a vertical line), which reports back all simulation runs where this field value occurs, which is particularly useful for investigating outliers. Also, it is possible to visualize frequencies of occurrence of the selected field value over spatial domain (see Figure 12 (b,c)). Vice versa it is possible to select a spatial region of interest and show the corresponding field histogram only for the selected region (see Figure 12 (d,e)). Moreover, the user can select a field range for further investigations by cutting intervals to be neglected, which narrows down the analysis to a region of interest.

### 3.2 Function Plot

At the next analysis stage, we aim at investigating change over time. We propose to use function plots that record how the field values at the spatial data samples vary over time for the simulation runs. The plot represents the function values of each spatial data sample of each simulation run as a piece-wise linear graph of a time series. For the visual encoding, we aggregate the time series lines over a 2D grid leading to a 2D density histogram (effectively aggregating over spatial positions and simulation runs). Then, we can apply a transfer function to map the accumulated density values to color. An example of a function plot is shown in Figure 1(a) (top right) when applying the transfer function shown in Figure 1(a) (top middle). We use this transfer function throughout the paper. Note that the transfer function is applied to the range of interest that was selected using the field distribution histogram, i.e., the selection in the field distribution histogram makes the visual representation of the function plot more effective.

Function plots (or time histograms) have been used before for time-varying scalar fields (Akiba et al., 2006; Akiba and Ma, 2007; Buono et al., 2005; Kehrer et al., 2008). We extend their application to visualize ensembles of simulations. Moreover, we want to point out that the underlying data structure is that of piecewise linear curves that represent time series. Consequently, we do not generate static histograms, but can perform interactions on our plot. More precisely, we can brush on the function plots to interactively select all curves that traverse a selected region of interest and interactively update the plot to only render the aggregated selected curves (see Figure 13). Furthermore, we can interactively switch between aggregating over all runs, a selected subset of runs, or individual runs. When rendering function plots of individual runs, brushing on the plot (see Figure 5) triggers linked physical space visualizations of the selection (see Figure 6). Vice versa, we can select a spatial region of interest and report the respective function plot only for the selected region. When observing multi-fields, we can produce one function plot per field, compare and correlate them with each other, and have coordinated brushing and linking between the multiple function plots (see Figure 13). Finally, we can also select a specific region of interest for further analysis. In particular, when detecting a feature, one can cut the time axis to a time interval that contains the feature, which makes the subsequent analysis steps more efficient and effective. Also, we can select a field value for further analysis purposes (based on similarity plots, see below) using a horizontal line (see Figure 9).

Since we are typically dealing with a large amount of runs with a high spatio-temporal resolution, we have to accumulate many curves with many time steps for the generation of a plot. To allow for their generation at interactive frame rates, we use a level-of-detail representation of the curves coupled with progressive rendering. The level-of-detail (LOD) approach uses a hierarchical representation based on 1D Haar wavelets, where a sequence of values is successively decomposed into a sequence of a coarser representation and a sequence of detail coefficients. The progressive rendering approach accumulates all curves first at their coarsest resolution and refines the representation iteratively until the finest resolution is reached. Moreover, using the LOD representation it is also possible to compute similarities between time series such that when selecting a spatial region of interest we can compute all other regions of the spatial domain with a similar behavior (similar field values) over the whole simulation time (see Figure 15). This is possible by setting a threshold for a maximum field value deviation from the values at the selected domain points (e.g., in absolute field values or in a relative percentage of the field range), such that points which have their field values for all the time steps within the defined corridor are considered to be similar.

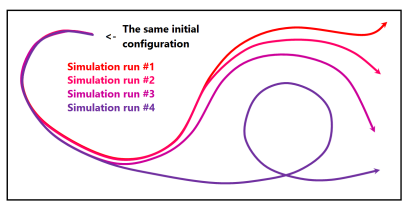

Figure 2: Schematic illustration of the similarity plot idea. Curves represent simulation states over time, where distances between points on the curves represent dissimilarity of corresponding simulation states.

#### 3.3 Similarity Plot

In our third stage, we want to generate a visual encoding that allows us to perform a comparative analysis between the runs of an ensemble. Hence, we should not anymore aggregate over the runs. The idea of the proposed approach is to use time lines in a similarity plot (or multi-run plot), where the similarity is measured by looking at (2D or 3D) isocontours of individual time steps. This plot is based on the work by (Fofonov et al., 2016). Isocontours are known to be effective field descriptors and can capture the simulation states within the physical domain for the runs at each point in time. Since data are spatio-temporal, we investigate for each ensemble member a sequence of discrete time steps. The simulation state for every time step is represented by an isocontour, where the respective isovalue was identified in the preceding stage using the function plots. Considering the isocontours of the selected scalar field, every ensemble member is represented by one thread, where the threads represent the change of isocontours over time. Defining an appropriate isocontour distance function, we can use projection methods to generate a similarity (or distance) plot of all the samples to visualize the data. The points in the projection can be connected by polylines according to the threads they belong to. Figure 2 sketches the idea by showing four polylines for four different simulation runs in different colors (e.g. color-coded according to a parameter value of the simulation). The four polylines start from the same point, but diverge over time, where proximity in the plot encode similarity of the isocontours. Points which represent similar simulation states are expected to be located closely (i.e., occurrence in one simulation will cause a selfintersection), while a great distance between points represents a high dissimilarity.

To compute isocontour similarity, we use a quasi-Monte Carlo (qMC) approach to estimate a degree of volume matching between two isocontours. Based on the volumes enclosed by the isocontours, we use a Jaccard distance *d*(*A*,*B*) between isosurfaces *A* and *B*

defined by

$$
d(A,B) = 1 - \frac{M_{A \wedge B}}{M_{A \vee B}}
$$

.

The qMC approach allows for fast computations by evaluating the fields at a number of quasi-random points. Then,  $M_{A \wedge B}$  denotes the number of points inside both isocontours (logical *and*) and  $M_{A \vee B}$  the number of points inside of, at least, one of the isocontours (logical *or*).

Having defined a proper distance function, it is possible to build a distance matrix (or dissimilarity matrix)  $\mathbf{D} = [d_{i,j}]$  with pairwise distances between isosurfaces of all time steps of all simulation runs. Based on the distance matrix, we can apply a projection method to map the high-dimensional binary vectors to a 2D or 3D visual space for the multi-run plot, where the high-dimensional binary vectors represent the inside-outside information for each of the qMC points. Many projection methods exist. Since we want to create the plots at interactive rates, we took the simplest and, thus, fastest multi-dimensional scaling (MDS) approach by (Wickelmaier, 2003). The detailed discussion of the similarity-plot generation can be found in (Fofonov et al., 2016).

We also support a number of interaction mechanisms on the similarity plot. First, instead of showing all runs, we can show a subset or even individual ones (see Figure  $11(c)$ ). Also, parts of the plot can be selected and a new projection of the selected part can be generated. Since the precomputed similarity matrix can be re-used, this remains interactive. In particular, we can select one time step such that the time lines reduce to points (see Figure  $11(b)$ ). We can also select individual points on the time lines to trigger a physical-space visualization either in a coordinated view (see Figure 10) or in an embedded view (see Figure 11(b)). Furthermore, we allow for switching between projections to 2D and 3D visual space using two or three principal components. Alternatively, one can only use one principal component as a vertical axis in a 2D plot, where the horizontal axis represents time (see Figure 11(a)).

### 4 CASE STUDIES

#### 4.1 Astrophysical Simulations

To test the effectiveness of MultiVisA for the analysis of multi-run physical simulations, we executed two case studies, where we apply the methods and workflow as described above. The first case study is concerned with an astrophysical two-stars system of

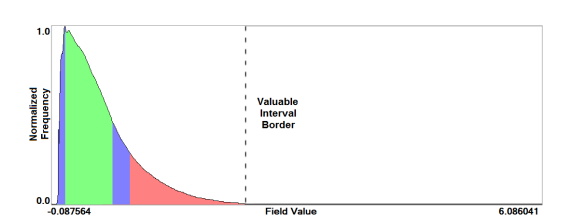

Figure 3: Field distribution histogram (for astrophysical simulation). Field values from the intersection of all time steps' ranges of all runs are colored in green, from the intersection of all simulations' ranges (but not for all time steps) in blue, otherwise red.

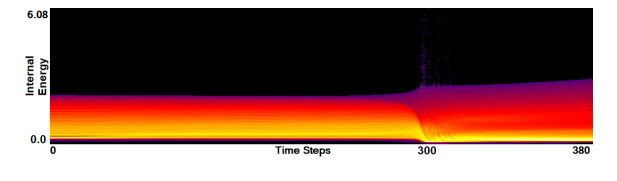

Figure 4: Function plot of the simulation of two stars both with masses equal to 1.05 of the solar mass. Time steps around 300 contain outliers in field values and exhibit a significant change in the simulation structure, while before and after this change almost steady patterns can be observed.

White Dwarfs. The ensemble consists of 45 simulations with two main parameters representing the masses of the two stars. Each simulation run consists from 400 to 1,300 time steps. Overall this data set contains about 36,000 time steps, which sums to approximately 170 GB of data.

Stage 1 - Field Distribution Histogram. We start our analysis by computing the field distribution histogram for the scalar field of Internal Energy as shown in Figure 3. It is a simple plot, but nevertheless allows for some first interesting observations: (1) The distribution is skewed towards the lower values. In fact, only very few values are populating the upper half of the histogram. The respective simulation runs can immediately be identified as outliers by selecting the respective regions in the histogram. (2) After having identified the outliers, further analysis steps shall be applied to a narrowed (more saturated) field interval that excludes the outliers. This will make the automatic application of the transfer function in Stage 2 more effective. (3) Higher values do not occur in all simulation runs (red). The intersection areas (green and blue) are rather small. Still, due to the smooth transition, the entire range up to the dashed line seems to be of interest.

Stage 2 - Function Plot. In the second stage, we operate on the function plots. Figure 4 shows the function plot for a single simulation run that was identified as an outlier in Stage 1. In this simulation run, both stars have the same mass. To observe the outlier values, we did not apply the narrowing of the field range from

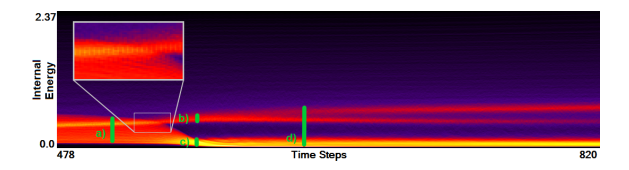

Figure 5: Function plot of the simulation of two stars with different masses equal to 0.65 and 1.05 of the solar mass. Same three phases can be distinguished as in Figure 4, but additional feature can be observed for a hot matter. Interactive selection (shown in green) for coordinated view to the linked physical domain visualization.

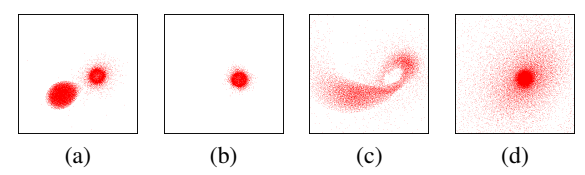

Figure 6: Linked views of selections in Figure 5 in physical domain. Selection (a) represents two separated stars. Selection (b) shows that the shell of the core of one star is in the same condition, while selection (c) shows that the matter of the other star is absorbed by the first one. Selection (d) shows the merged structure. Note that the representation of the heavier star seems smaller, as it represents data points with higher internal energy and therefore is only a core.

Stage 1. We can observe that there are very few field values with an internal energy greater than 3.0 and that they occur around time step 300. Selecting those outliers and investigating them in a coordinated physical space visualization, one can observe that they belong to particles that transition from one star to the other. When hitting the other star the internal energy of these particles suddenly rises to high values, but also very quickly drops down again.

Apart from the investigation of the outliers, Figure 4 clearly indicates that we can distinguish three phases during the simulation. First, there is relatively steady state up to a short period, where things are changing (around time step 300), which is followed by another relatively steady state. Looking at other simulation runs from the same ensemble, we can observe a similar behavior pattern consisting of three phases, but the distributions of field values during the simulations are different. Figure 5 shows the function plot for a simulation run where one of the stars is much larger than the other (now the field range is cropped according to the observations in Stage 1). When comparing Figures 4 and 5, we can observe an additional feature. To further analyze this, we again brush on the plot and investigate what corresponds to those features in a coordinated physical space, see Figure 6. We observe that initially we have two stars (a) in the first phase. In the second phase, for the hea-

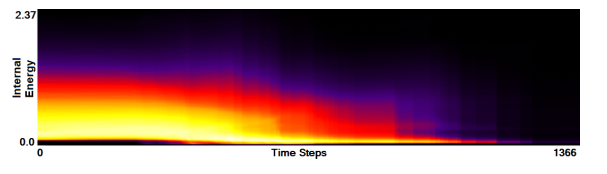

Figure 7: Function plot aggregated from all 45 astrophysical multi-run simulations without synchronization. General structure cannot be recognized. Vertical discontinuities indicate ends of simulations.

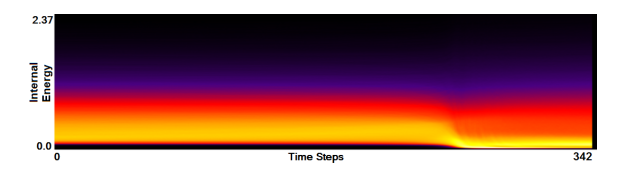

Figure 8: Result of automatic function plot synchronization for the astrophysical multi-run simulation data. As opposed to the unsynchronized representation in Figure 7, details of the general structure (three phases) can be observed.

vier one we have a slightly increasing internal energy (b), while the lighter star loses its mass and internal energy (c). At these time steps when the stars are merging, the function plot allows us to easily and clearly separate the matter of the two stars according to their field values. Finally, the lighter star is completely absorbed by the heavier star in the third phase (d).

As mentioned above, the three phases occur in every simulation run. Moreover, the initial and the final phase are pretty static. Not much is happening there. Indeed, from an astrophysical point of view, the transitions between the phases is of interest. Hence, one can crop most of the initial phase and the final phase without losing valuable information. Using our function plots, we can interactively cut the simulation runs to a small time interval that fully captures the merging phase and only the end of the initial phase and the beginning of the final phase. Hence, it still includes all transitions. Identification of such time intervals for multi-run simulations is crucial and usually takes a significant amount of time. With our tool, it is possible to visually identify the time intervals and manually crop to the desired time interval.

Using side-by-side comparisons, we can intuitively compare the function plots of two simulation runs. When trying to get an overview of the entire ensemble, we proposed to aggregate the information of all runs in one plot. When comparing the two plots in Figures 4 and 5 we observe that the merging phases occur at different time steps during the simulation. This lies in the nature of the simulation, as the runs are not synchronized and different runs even have different amount of time steps. Thus, when aggregating all

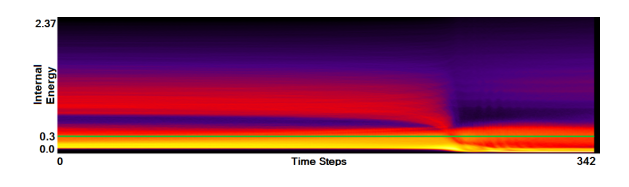

Figure 9: Function plot representing standard deviation from Figure 8. Despite of similar structure of the field distribution in all simulation runs in the ensemble, this plot shows high deviations for lower field values. Green horizontal line indicates selection of representative field value used for isocontour similarity computation.

45 simulation runs without synchronization, we cannot observe any general pattern, see Figure 7. Using the manual cutting of our function plots as described above, a manual synchronization of all runs is intuitively possible. Although this just requires a single selection for each run, we still need to go through all plots once. Hence, we considered that it may be useful to automate this step. The idea is to synchronize the plots by the merging phase and to apply a respective shifting. The advantage of our method is that such features can be estimated using image-based processing. We simply identify the highest gradient of the plot density, as it is reached in the merging phase. Since the duration of this phase is different for the runs, we take the center of the time interval of 20 time steps with the highest sum of gradients as our synchronization point. Figure 8 shows the function plot aggregated over all simulations runs after automatic synchronization. Now, we can also clearly observe the three phases in this function plot.

Another feature of our function plot approach is that it is not restricted to create this one representation of the data field, but we can also derive further fields. For example, when taking the function plot aggregated over all synchronized runs as the average mean, we can compute a plot representing the standard deviation. Figure 9 shows the result of such a computation. We can see the benefit of such a standard deviation plot. While the plot in Figure 8 did not exhibit strong differences, the standard deviation plot exhibits more clearly visible structures. Despite the similar structure of the field distribution in all the simulation runs over the simulation time, we can observe that the highest deviation is present in the lowest field values. The reason is that in every simulation run there is the same total number of data points, but describing different simulation states the proportion of data points representing the considered field range is different. It means that a more detailed comparative analysis is required to investigate, how the simulation states differ in terms of physical structure. To do so, we proceed to Stage 3 by choosing a representative

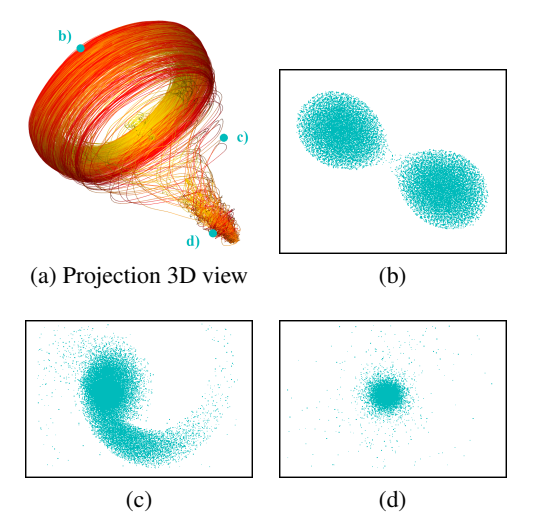

Figure 10: 3D similarity plot (a) with selected keyframes displayed in linked views to the domain visualization (b-d).

field value, i.e., a field value which describes best the important data features in each individual simulation run. Selecting the field value around 0.3, as shown by the green horizontal line in Figure 9, we cover the main part of the structure with the highest deviation for all three simulation phases.

Stage 3 - Similarity Plot. Having cropped the time intervals in Stage 2, which significantly reduces the amount of data to be handled, and having identified a representative field value, we can make use of that field value as the selected isovalue for the isosurface similarity computation. Having computed the isosurface similarity matrix, we generate the similarity plot. For the given application, we decided to generate a 3D similarity plot (see Figure 10 (a)), which can be visually inspected using rotation and zooming. It shows all 45 astrophysical simulations. The polylines are color-coded using a continuous transfer function that maps the simulation parameter of the star's mass to the hue of the color. Increasing ratio between the stars' masses leads to changing the color towards yellow. We can observe a clear structure in the 3D similarity plot. Figure 10 (a) confirms the finding from Stage 2 that we have three simulation phases. When selecting a point in the plot, the field of the respective time step of the respective run is displayed in the physical space visualization. Figures 10 (b-d) show the physical space visualization of the selections made in Figure 10 (a). The linked views represent the initial phase (b), the merging phase (c), and the final phase (d). Moreover, when looking at the projection, we can see that beside of the main behavior pattern there is another repeating pattern, which produces a rotational structure in the upper part of the projection. Investigating this feature using linked views for different

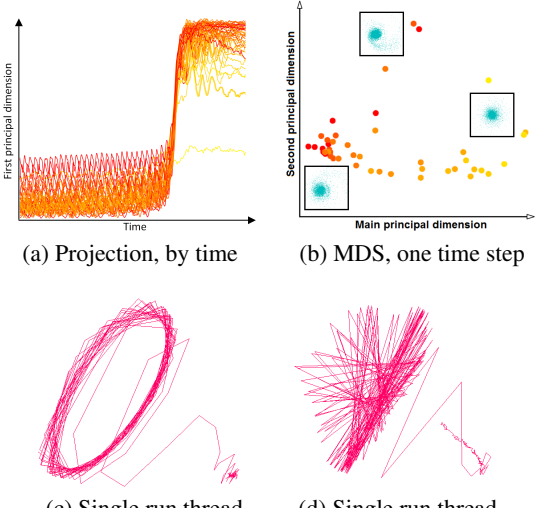

(c) Single run thread (d) Single run thread

Figure 11: (a) Plotting first principal component of projection over time. (b) 2D similarity plot for one selected time step with embedded physical space visualizations. (c) Similarity plot of one selected simulation run after cropping time interval. (d) Similarity plot of same selected simulation run for the full time series but skipping every other time step, which leads to down-sampling artifacts.

projection points it becomes clear, that this pattern is due to the rotation of the stars around their center of masses during the simulation.

Since we are displaying all simulation runs together, it is obvious that the visual complexity of the plot increases with increasing number and duration of the simulation runs. The similarity plot including all geometry is meant to give an overview and exhibit the main patterns. Interaction mechanisms such as selecting, filtering, navigating, and linking to the physical space support further analysis purposes. Figure 11 (c) shows the selection of an individual run in the similarity plot. We observe that the simulation remains for longer time in the initial and the final phase, while the merging phase is represented by a short time interval with a rapid change.

Another option we provided was to plot the first principal component of our projection against the time dimension, see Figure 11 (a). The red-to-yellow color map encodes the increasing value of the simulation's input parameter reflecting the ratio of the stars' masses. Now, we can easily see that increasing ratio between the stars' masses leads to a shift of the lines to lower positions in the projection. Hence, there is a straight dependence between initial parameter and a simulation behavior, which is documented by the continuous color transition in the plot.

To investigate this phenomenon, we propose to operate with the projections interactively. We can select certain parts of the similarity plot and recompute

the projection only considering the selection, i.e., not selected points do not affect the projection result. Figure 11 (b) shows a recomputed projection for a selected single time step from the end of simulation. There is a clear triangular structure shown, where the yellow points, which are representing stars with biggest mass difference (i.e. with the highest ratio), have been grouped in the right corner, while more reddish points are located on the opposite edge of the triangle. In between, there is a color transition visible. To correlate that to physical space, we chose the option of embedded views, i.e., the physical space visualizations of selected points are embedded as small icons in the similarity plot.

Domain Expert Feedback. We discussed the Multi-VisA tool and its components with the domain expert who generated the data set. We asked for advantages and limitations of our approach and to comment on the effectiveness or usefulness of our approach. The main findings were:

- To identify simulation features within a whole ensemble, researchers are using their own scripts and subroutines, as even advanced applications such as SPLASH (Price, 2007) do not provide enough functionality. With our tool a multi-run simulation analysis becomes easy to visualize and it allows for a faster data investigation.
- The task of time alignment is one of the most time consuming for the researchers. From expert's experience to perform the alignment on an ensemble of 250 runs one needs to spend couple of weeks, while with our tool one can do it by a single click.
- Correct and precise time definition of the analyzed features leads to increased accuracy of the analysis steps. For example, one can significantly increase the quality of the MDS projection when narrowing down the time interval. Figure 11 (d) shows the same similarity plot as in (c), where in (c) one could use all time steps within the shorter time interval, while in (d) one could only use every other time step of the full time series.
- The domain expert has been working on this data set for a long time and knows it very well. Using our tools he was able to recognize most of the known data features in one session. Moreover, he even identified some additional features for further investigation.

#### 4.2 Climate Simulations

In the second application scenario we investigate an ensemble simulation using a global climate simulation model over one to three years with different ini-

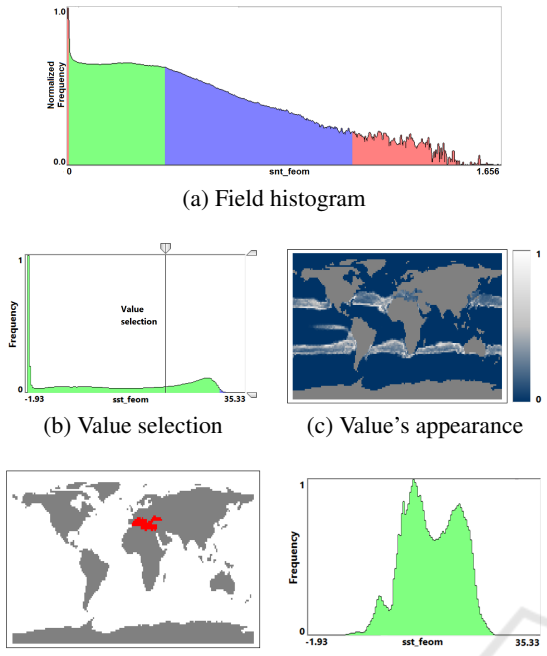

(d) Area selection (e) Area's histogram

Figure 12: (a) Field distribution histogram for sea snow thickness in global climate simulation. (b) Interactive selection of a field value and linked visualization (c) of its distribution of appearance. (d) Interactive selection of a domain area and linked visualization (e) of its field histogram.

tial conditions. The 11 simulation runs have a duration of 1,460 to 4,380 time steps. The simulations start at the same initial time, but are based on different initial conditions. The total data size is 23,5 GB and includes four different scalar fields: sea surface temperature, sea ice thickness, sea ice concentration, and sea snow thickness.

Computing of the field distribution histogram for sea snow thickness does not allow us to identify any outlier (see Figure 12 (a)). Hence, we consider the whole field range for further analysis. When a certain field value is of interest, it can be selected (see Figure 12 (b)) and the distribution of the frequency of occurrence of this value over spatial domain is rendered (see Figure 12 (c)). Vice versa, we can select a spatial region of interest and show the histogram only for that region (see Figures 12 (d, e)). Such interactions allow to estimate where and which isovalues can be representatively used in a further analysis.

As it is of interest to analyze the multi-field aspect, we generate function plots for multiple fields. Since the simulations are synchronized, we can immediately aggregate over all runs. Figure 1(a) shows the function plot for sea ice thickness, Figure 13 (top) the respective plot for sea snow thickness. In both plots

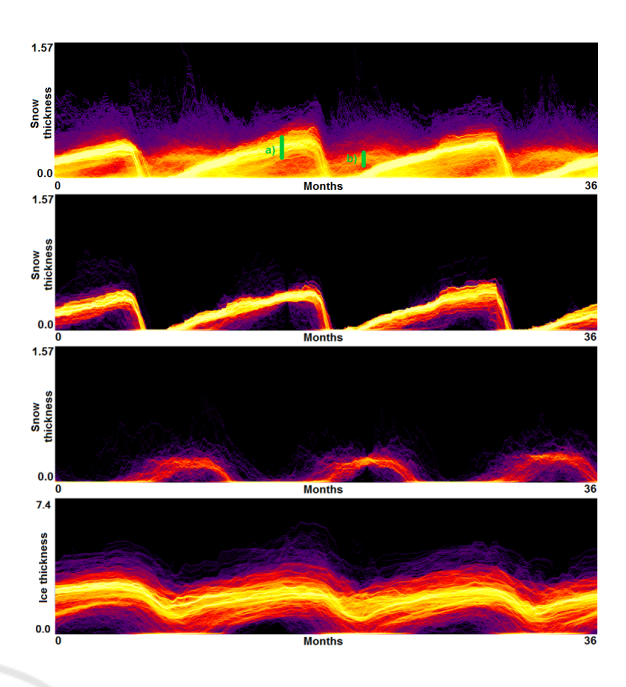

Figure 13: (top) Function plot for snow thickness aggregated over all climate simulation runs exhibits annual patterns of 3 years, which are selected as shown in green. (middle) Function plots for snow thickness when filtering the trajectories according to selections (a) and (b). (bottom) Function plots for ice thickness (as in Figure 1) when filtering the trajectories according to selection (a).

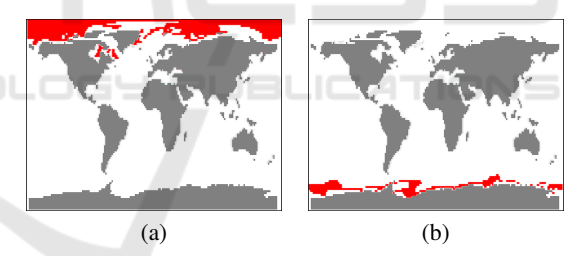

Figure 14: Coordinated views to physical space visualizations of selections in Figure 13 exhibit that selections correspond to arctic region (a) and antarctic region (b).

we can observe the repeating annual pattern, but the overall structure of the plots is different. To investigate the plot in Figure 13, we made two selections. We rendered the selected trajectories in the function plot, see Figures 13 (middle) and in a coordinated physical domain visualization, see Figure 14 (a, b). We observe that the selections exhibit two annual patterns, which correspond to high snow thickness values for the winter season in the arctic and antarctic region, respectively. Our tool also allows for brushing and linking between multiple function plots. Thus, in Figure 13, the selection for snow thickness (second from top) is transferred to ice thickness (bottom). We can clearly observe the correlation between the two patterns, yet there are visible differences. Another ap-

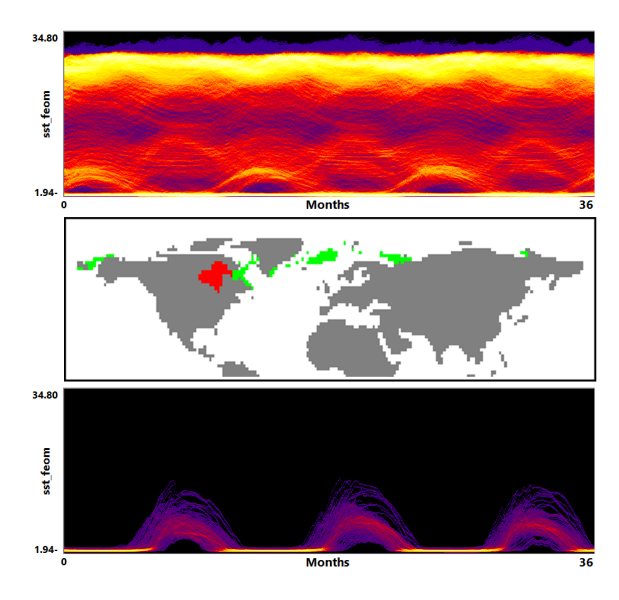

Figure 15: (top) Function plot for sea surface temperature aggregated over all climate simulation runs exhibits annual patterns of 3 years. (middle) Interactive selection of spatial region of interest (red) and display of similarly behaving spatial regions (green) using information from the function plot. (bottom) Function plot for sea surface temperature when filtering the trajectories according to selected area.

plication of the information from the function plots is a search of similarly behaving points. In Figure 15 we select domain points which belong to Hudson Bay, and using a small threshold for a desired deviation we find all the points with a similar change of the field value over the whole simulation time.

We also generate similarity plots for the ensemble, see Figure 1 (bottom right). Annual patterns can be observed again, but we also see that the runs differ quite a bit for certain months (to the left), while they are similar for other months (to the right). It is of interest to analyze, where in physical space the differences occur. We use the first principal component of the MDS projection plotted against time and compute the plots considering arctic and antarctic regions separately, see Figure 16. One can observe that both regions exhibit a seasonal pattern, but in the arctic (a) there is no activity during the summer season, while in the antarctic (b) there is activity throughout the year. Moreover, the plot in (b) has higher variance and outliers, which are candidates for further investigations.

Again, we discussed the application of our tool with the domain expert who generated the data and had the following findings:

• Visualization of the entire ensemble at once allows for estimating the diversity of the simulations' behavior and identifying patterns and outliers.

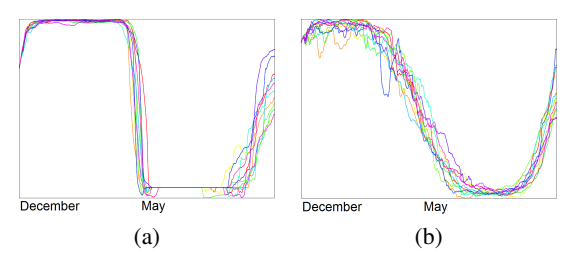

Figure 16: Plotting principal component of projection (vertical axis) over time (horizontal axis) for all 11 simulations when selecting arctic (a) and antarctic (b) region separately. For isocontour similarity, we considered isovalue 0.25 of sea snow thickness. We observe no activity during summer months in (a), but activity throughout the year in (b). Note that the metric for the distance computation returns absolute values such that both plots are oriented the same way.

- A strong advantage is the option to easily estimate activities of subregions. Usually one would need to look at some physical domain visualization for some selected time steps. Our tools leads to increased accuracy of feature detection.
- Estimating the influence of initial conditions to the simulation result is usually performed in sensitivity studies. A large number of statistical descriptors needs to be used. While it is complicated to capture the behavioral differences with a single value descriptor, our approach captures them in a multidimensional fashion and allows for interaction and navigation.

**PUBLICATIONS** 

## 5 DISCUSSION AND **CONCLUSION**

--

We presented MultiVisA, a visual analysis approach for multi-run spatio-temporal data analysis in the context of physical simulations. We identified the needs of domain scientists to have a visualization tool that supports early steps of the analysis process. Multi-VisA uses plots at different aggregation levels to support the analysis workflow in a top-down manner. We applied our tool for case studies in climate research and astrophysics. We were able to perform effective and efficient analyses and got encouraging feedback from the domain scientists saying that MultiVisA can indeed improve their analysis tasks. All the proposed algorithms were efficiently implemented using parallelization on CPU and GPU where applicable, which allowed for a smooth user experience during the interactive sessions using standard PCs or laptops.

The methods described in this paper scale quite well, where steps early in the pipeline scale even better than later ones, as the idea of the pipeline is to reduce the amount of data to be analyzed from step to step, which is important for a successful comparative visualization at high interactivity. Hardware limitations such as data reading speed from hard disk or GPU memory size are the main bottle necks of our system. One of the features of our system is that it works equally well with data of any type and any spatial configuration. Thus, our general tools can be amended for specific purposes.

### ACKNOWLEDGMENTS

This work was funded by the Deutsche Forschungsgemeinschaft (DFG) under contract LI 1530/21-1.

### **REFERENCES**

- Akiba, H., Fout, N., and Ma, K.-L. (2006). Simultaneous classification of time-varying volume data based on the time histogram. In *Proceedings of the Eighth Joint Eurographics / IEEE VGTC Conference on Visualization*, pages 171–178.
- Akiba, H. and Ma, K.-L. (2007). A tri-space visualization interface for analyzing time-varying multivariate volume data. In *Proceedings of the 9th Joint Eurographics / IEEE VGTC conference on Visualization*, EUROVIS'07, pages 115–122.
- Berger, W., Piringer, H., Filzmoser, P., and Gröller, E. (2011). Uncertainty-aware exploration of continuous parameter spaces using multivariate prediction. *Computer Graphics Forum*, 30(3):911–920.
- Buono, P., Aris, A., Plaisant, C., Khella, A., and Shneiderman, B. (2005). Interactive pattern search in time series. In *Proceedings of SPIE*, volume 5669, pages 175–186.
- Busking, S., Botha, C. P., and Post, F. H. (2010). Dynamic multi-view exploration of shape spaces. In *Proceedings of the 12th Eurographics / IEEE - VGTC conference on Visualization*, EuroVis'10, pages 973–982.
- Chen, H., Zhang, S., Chen, W., Mei, H., Zhang, J., Mercer, A., Liang, R., and Qu, H. (2015). Uncertaintyaware multidimensional ensemble data visualization and exploration. *IEEE Transactions on Visualization and Computer Graphics*, 21(9):1072–1086.
- Fofonov, A., Molchanov, V., and Linsen, L. (2016). Visual analysis of multi-run spatio-temporal simulations using isocontour similarity for projected views. *IEEE Transactions on Visualization and Computer Graphics*, 22(8):2037–2050.
- Kehrer, J. and Hauser, H. (2013). Visualization and visual analysis of multifaceted scientific data: A survey. *IEEE Transactions on Visualization and Computer Graphics*, 19(3):495–513.
- Kehrer, J., Member, S., Ladstädter, F., Doleisch, H., Steiner, A., and Hauser, H. (2008). Hypothesis generation in

climate research with interactive visual data exploration. In *IEEE Transactions on Visualization and Computer Graphics*, pages 1579–1586.

- Konyha, Z., Lež, A., Matković, K., Jelović, M., and Hauser, H. (2012). Interactive visual analysis of families of curves using data aggregation and derivation. In *Proceedings of the 12th International Conference on Knowledge Management and Knowledge Technologies*, i-KNOW '12, pages 24:1–24:8.
- Lee, T.-Y. and Shen, H.-W. (2009). Visualization and exploration of temporal trend relationships in multivariate time-varying data. *IEEE Transactions on Visualization and Computer Graphics*, 15(6):1359–1366.
- Moere, A. (2004). Time-varying data visualization using information flocking boids. In *IEEE Symposium on Information Visualization, INFOVIS 2004*, pages 97– 104.
- Phadke, M. N., Pinto, L., Alabi, O., Harter, J., Taylor II, R. M., Wu, X., Petersen, H., Bass, S. A., and Healey, C. G. (2012). Exploring ensemble visualization. In *Proc. SPIE*, volume 8294, pages 1–12.
- Pöthkow, K., Weber, B., and Hege, H.-C. (2011). Probabilistic marching cubes. *Computer Graphics Forum*, 30(3):931–940.
- Potter, K., Wilson, A., Bremer, P.-T., Williams, D., Doutriaux, C., Pascucci, V., and Johnson, C. (2009a). Ensemble-vis: A framework for the statistical visualization of ensemble data. In *IEEE Workshop on Knowledge Discovery from Climate Data: Prediction, Extremes.*, pages 233–240.
- Potter, K., Wilson, A., Bremer, P.-T., Williams, D., Doutriaux, C., Pascucci, V., and Johnson, C. (2009b). Visualization of uncertainty and ensemble data: Exploration of climate modeling and weather forecast data with integrated visus-cdat systems. *Journal of Physics: Conference Series*, 180(1).
- Preston, A., Ghods, R., Xie, J., Sauer, F., Leaf, N., Ma, K. L., Rangel, E., Kovacs, E., Heitmann, K., and Habib, S. (2016). An integrated visualization system for interactive analysis of large, heterogeneous cosmology data. In *2016 IEEE Pacific Visualization Symposium (PacificVis)*, pages 48–55.
- Price, D. J. (2007). Splash: An interactive visualisation tool for smoothed particle hydrodynamics simulations. *Publications of the Astronomical Society of Australia*, 24:159–173.
- Sanyal, J., Zhang, S., Dyer, J., Mercer, A., Amburn, P., and Moorhead, R. J. (2010). Noodles: A tool for visualization of numerical weather model ensemble uncertainty. *IEEE Transactions on Visualization and Computer Graphics*, 16(6):1421 – 1430.
- Wickelmaier, F. (2003). *An introduction to MDS*. Aalborg Universitetscenter. Institut for Elektroniske Systemer. Afdeling for Kommunikationsteknologi. Rapport. Aalborg Universitetsforlag.
- Woodring, J. and Shen, H.-W. (2006). Multi-variate, time varying, and comparative visualization with contextual cues. *IEEE Transactions on Visualization and Computer Graphics*, 12(5):909–916.